# DoD ESI ORDERING GUIDE

.....

00000

STREET.

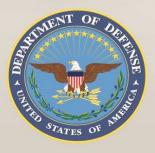

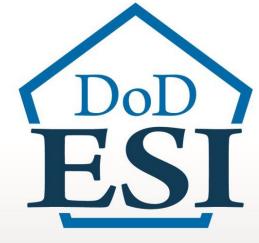

Red Hat DLT Solutions, LLC. For Open Java Development Kit (JDK) Software NNG15SC07B

ABBRENS B

01110

A M S M M M M M M M

www.esi.mil

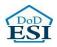

# Department of Defense Enterprise Software Initiative (DoD ESI) ORDERING GUIDE

This Ordering Guide has been developed by the DoD ESI team to assist IT buyers and contracting officials to order technology products and/or services from the DoD ESI Agreement holder. This Guide contains essential information about the DoD ESI Enterprise Agreement (EA), identifies the authorized users of the EA, summarizes the products and services available under the EA and instructions for users to place an order, and provides Points of Contact information for support.

# Contents

| 1. | General Information               | Pg 2 |
|----|-----------------------------------|------|
| 2. | Authorized Users                  | Pg 3 |
| 3. | Products and Services Overview    | Pg 3 |
| 4. | Ordering Officer Responsibilities | Pg 4 |
| 5. | Ordering Process                  | Pg 4 |
| 6. | Points of Contact                 | Pg 8 |

### 1. General Information

| CONTRACT<br>OR / VENDOR                                                                  | DLT Solutions, LLC                         |
|------------------------------------------------------------------------------------------|--------------------------------------------|
| GOVERNMENTWIDE<br>ACQUISITION CONTRACT<br>(GWAC) NUMBER (e.g. GSA,<br>SEWP) AND WEB LINK | View DLT's NASA SEWP V Contract NNG15SC07B |
| EA NUMBER AND<br>WEB LINK                                                                | www.esi.mil                                |
| CATALOG-EXPIRATION DATE                                                                  | April 30, 2025                             |

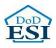

#### 2. Authorized Users

a. DoD or Agencies

The catalog is open for ordering by the "DoD Departments and Agencies" on a world-wide basis. "Departments and Agencies" is defined by Title 48- Code of Federal Regulations, Section 202.101. In addition, "DoD or Agencies" includes the Intelligence Community (IC) and the U.S. Coast Guard. For the purposes of this catalog, a DoD component is defined as follows: The Office of the Secretary of Defense (OSD), the Military Departments, the Chairman of the Joint Chiefs of Staff, the Unified Combatant Commands, the Inspector General of the Department of Defense (DoD IG), the Defense Agencies, the DoD Field Activities, the U. S. Coast Guard, \*Intelligence Communities (IC) and Foreign Military Sales (FMS) with a Letter of Authorization.

\*The Intelligence Community is a federation of Executive branch intelligence agencies and Organizations that are comprised of 17 member organizations https://www.dni.gov/index.php/what-we-do/members-of-the-ic Office of the Director of National Intelligence (ODNI) is authorized to procure IT through the DOD ESI per the Memorandum of Agreement, dated 15 May 2008. https://dodcio.defense.gov/portals/0/documents/net-centric-moa.pdf

b. Contractors and Integrators

Government contractors performing work for a DoD Component (as defined above) may place Orders under this catalog on behalf of and for the benefit of the DoD entity if authorized by their cognizant Contracting Officer in accordance with the requirements of FAR 51 and/or DFARS 251 as appropriate.

#### 3. Products and Services Overview

| Publisher(s) | Category                                                                  | Product Line | Service Line                                                        |
|--------------|---------------------------------------------------------------------------|--------------|---------------------------------------------------------------------|
| Red Hat      | Open JDK Software<br>and Solutions<br>Commercial Off-the-<br>Shelf (COTS) | OpenJDK      | Consultant, Server,<br>and Workstation<br>Software<br>Subscriptions |

(full list is available at www.esi.mil)

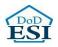

#### 4. Ordering Officer Responsibilities

- a. Ordering is decentralized. Only U.S. Government Contracting Officers, Government Purchase Card Holders, or Contractors provided FAR 51 Authorization are able to place orders against this Catalog.
- b. The statutory authority allowing usage of the SEWP contracts by the entire Federal Government is NASA's designation as an Executive Agent by OMB based on the Information Technology Management Reform Act (ITMRA) of 1996, now the Clinger Cohen Act.
- c. The Ordering office must:
  - i. Comply with the ordering procedures of FAR 8.4 and DFARS 208.4;
  - ii. Obtain competition and/or execute and publish a brand name or limited source justification as applicable;
  - iii. Provide fair opportunity to all EA holders who offer the applicable product and/or service required;
  - iv. Ensure compliance with all fiscal laws prior to issuing an order under the Catalog;
  - v. Incorporate into the order any regulatory and statutory requirements that are applicable to the agency for which the order is placed, if pertinent requirements are not already included in the Catalog; [Note: The FAR and DFARS clauses listed in Attachment 1 of the Catalog are those in effect as of the effective date of the Catalog. Ordering Officers are responsible for incorporating the most current version of the applicable FAR and DFARS clauses, at the ordering level, in the Delivery Order as appropriate]
  - vi. Obtain the required authorization to acquire the products or services through the DoD ESI Catalog in accordance with FAR Part 51 when a contractor is ordering on behalf of a DoD component;
  - vii. Ensure the vendor selected for the order represents the best value. (Note that the Catalog terms encourage spot discounting.);
  - viii. Review the license terms and conditions when ordering software or proprietary appliances provided in the EA Attachments. If required, ordering offices may secure additional terms and conditions at the Order level if those terms and conditions do not conflict with those at the EA level and represent best value to the Government.

#### 5. Ordering Process

- a. DFARS Regulation 208.74
  - i. DFARS 208.74 requires authorized software buyers and requiring officials to review the DoD ESI website for DoD inventory or availability of an existing DoD ESI agreement before pursuing

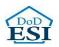

another acquisition method. DFARS procedures are:

- After requirements are determined, review the information at the DoD ESI website to determine if the required product is available from DoD inventory. This can be done by visiting the DoD ESI website at <u>www.esi.mil</u> and selecting the "Agreements" tab. Choose the type of agreement for the product being ordered (Software, Hardware, Services or All) and check the inventory box. A list of EAs with DoD inventory will appear. If the product being ordered is on the list, the EA must be used to procure the product.
- 2. If the required commercial products or services are not available from inventory, but are available from an EA, buyers must follow the procedures in the DFARS Section 208.74 and DFARS PGI 208.7403.
- 3. If a DoD component must obtain the commercial products or services outside the DoD ESI EA, the component must seek a waiver from a management official designated by the DoD Component. After the steps in paragraphs (5)(i) and (5)(ii)(A) of the DFARS PGI 208.7403, Acquisition procedures have been completed.
- 4. If the required commercial products or services are not available from inventory or from an EA, the DoD component may use an alternate method of acquisition, subject to applicable laws and policy.
- b. Ordering

From the SEWP website, click the 'Catalogs' link to navigate to the log-in page.

| SEWP V 🍒                                   |                   | (301) 286-1478<br>p.nasa.qov |                  | (301) 286-0317<br><u>@sewp.nasa.qov</u> | Customer Support Center |                     |
|--------------------------------------------|-------------------|------------------------------|------------------|-----------------------------------------|-------------------------|---------------------|
| ▲ FAST ACCESS PROCUREMENT INFO CO          | NTRACT HOLDERS    | SEWP Tools                   | CUSTOMER SERVICE | AGENCY RESOURCES                        | CATALOGS CHAT NOW!      | LOG-IN              |
|                                            |                   |                              |                  |                                         | SEWP CONTRACT CATALOG   |                     |
| Log In                                     |                   |                              |                  | Create a SE                             | Agency Catalog          | AGENCY CATALOG INFO |
| Please enter your information to continue. |                   |                              |                  | Create a SEWP                           |                         | AGENCY CATALOG TOOL |
| User ID: For                               | got your User ID? |                              |                  | request quotes                          | DESKTOP CATALOG         | much more.          |
|                                            | der four ober in. |                              |                  |                                         | Re                      | egister Now         |
| Password: Fo                               | rgot your Passwor | <u>d?</u>                    |                  |                                         |                         |                     |
|                                            | ng In Reset       |                              |                  |                                         |                         |                     |

**NOTE:** If you do not have a SEWP log-in, reference the instructions on the right side of the log-in page below to 'Create a SEWP Account'.

|                                                                               | 301) 286-0317<br>sewp.nasa.gov <u>Customer Support Center</u>                                                                                                    |
|-------------------------------------------------------------------------------|----------------------------------------------------------------------------------------------------|
| ♠ FAST Access Procurement Info Contract Holders SEWP Tools Customer Service A | IGENCY RESOURCES CATALOGS CHAT NOW! LOG-IN                                                                                                    |
| Log In                                                                        | Create a SEWP Account                                                                                                    |
| Please enter your information to continue.<br>User ID: Forgot your User ID?   | Create a SEWP account today and start saving. With a SEWP account, you'll be able to conveniently<br>request quotes, view responses, create orders and much more.<br>Register Now |
| Password: Forgot your Password? Log In Reset                                  |                                                                                                    |

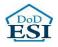

After accessing the catalog, select the item(s) from your catalog you wish to purchase. Choose the quantity and options, then click 'Add to Cart'. To advance to the 'Shopping Cart Review' screen, click the cart icon in the upper-left portion of the screen.

| Narda Home / NASA Example / Liferay Software V Y O                                                                      |                                   |                                                             |            |                                                                    |                                |  |  |
|----------------------------------------------------------------------------------------------------|-----------------------------------|-------------------------------------------------------------|------------|--------------------------------------------------------------------|--------------------------------|--|--|
|                                                                                                    | NASA                              | Example Ca                                                  | talog      |                                                                    |                                |  |  |
|                                                                                                    |                                   | Liferay Software<br>Liferay Software<br>Y Terms and Conditi | ons        |                                                                    |                                |  |  |
| ▶ Refine your results:                                                                                                  |                                   |                                                             |            |                                                                    |                                |  |  |
| Contract Holder: full or partial name                                                                                   | Model: full or partial model      | F                                                           | rice Rang  | e: min to max                                                      |                                |  |  |
| Brand: full or partial name                                                                                             | CLIN: full or partial CLIN        |                                                             | WPer Filte |                                                                    |                                |  |  |
| Business Size: All  Pa                                                                                                  | rt Number: full or partial number |                                                             |            |                                                                    |                                |  |  |
|                                                                                                    | Clear All Refine                  | Iten                                                        | ıs Per Paç | e: 10 🗸                                                            |                                |  |  |
| Compare                                                                                                    | Showin                            | ng 1 - 1 out of 1 res                                       | ults.      |                                                                    |                                |  |  |
| Cmp         Contract Holder         Model         (Part Number)           (Business Size)         (CLIN)         (CLIN) | Brand 🔅                           | Base Price 🕯                                                | Qty        | Options                                                            | Total Price<br>(Options Price) |  |  |
| ABC Corporation (LR-BU-G)<br>(V3-Liferay,In-LR-BU-G)<br>View Space                                                      | Liferay, Inc.                     | View Pricing                                                | 1          | Ulferay Portal Enterprise Subscriptir (+\$4,873.00) <u>details</u> | (\$0.00)<br>Add to Cart        |  |  |
| Cmp         Contract Holder +<br>(Business Size)         Model +<br>(Part Number)<br>(CLIN)                             | Brand 🔅                           | Base Price 🛊                                                | Qty        | Options                                                            | Total Price<br>(Options Price) |  |  |
| Showing 1 - 1 out of 1 results.                                                                                         |                                   |                                                             |            |                                                                    |                                |  |  |

On the 'Shopping Cart Review' screen, confirm (or update) the items in your shopping cart, then click the 'Checkout' button.

| Back Catalog Home                  | : Use these links to navigate.                                                     | Default / Sa                      | ved / Shaı          | red Ca | arts ~                                        |                         |          |                               |            |
|------------------------------------|------------------------------------------------------------------------------------|-----------------------------------|---------------------|--------|-----------------------------------------------|-------------------------|----------|-------------------------------|------------|
|                                    | Catalog Shopping Cart                                                              |                                   |                     |        |                                               |                         |          |                               |            |
|                                    |                                                                                    |                                   |                     |        |                                               | Save Cart               | Checkout | Empty Cart                    | Share Cart |
| Contract Holder<br>(Business Size) | Model<br>(Part Number)<br>(CLIN)                                                   | Brand                             | Base Price          | Qty    | Options                                       | Total Pr<br>(Options Pr |          | Controls                      |            |
| ABC Corporation                    | (LR-BU-G)<br>(V3-Liferay,In-LR-BU-G)<br><u>View Specs</u><br>Originator: SEWP DEMO | Liferay, Inc.<br>Liferay Software | <u>View Pricing</u> | 1      | Liferay Portal Enterprise(\$4,875.00) details | (\$0.00)                |          | Update Item<br>Delete<br>Move |            |
| Contract Holder<br>(Business Size) | Model<br>(Part Number)<br>(CLIN)                                                   | Brand                             | Base Price          | Qty    | Options                                       | Total Pr<br>(Options Pr |          | Controls                      |            |
|                                    |                                                                                    |                                   |                     |        | ·                                             | Save Cart               | Checkout | Empty Cart                    | Share Cart |

On the 'Catalog Checkout' page, (based upon the configuration selected by the Issuing Agency during the development of the catalog), a credit card purchase can be initiated by clicking the 'Credit Card Purchase' button or the order details can be downloaded by clicking the 'Download Ordering Details' button.

• If the 'Credit Card Purchase' button is selected, the 'Credit Card Purchase Summary' pop-up will be displayed. Click the appropriate selection to 'Confirm and Submit the CC Order' or 'Cancel and

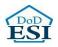

Return to Checkout'.

After submission of the credit card order, the Contract Holder will contact the Issuing Agency to acquire the credit card number to process payment.

SEWP does not capture any credit card information from the customer, nor perform any financial transaction for the purchase.

| Credit Card Purchase Summary<br>Submitting this page is your acknowledgement of Acceptance and Confirmation that you plan to pay the Contract<br>Holder by Credit Card for the following items. You will receive an email from SEWP as additional confirmation of this<br>transaction. |                                                          |      |        |  |  |  |  |  |
|----------------------------------------------------------------------------------------------------|----------------------------------------------------------|------|--------|--|--|--|--|--|
|                                                                                                    | nterprise Subscription. Gold Backup Server.Gold Software | x(1) | ^      |  |  |  |  |  |
| Suppo<br>Total                                                                                                    |                                                          | -    | $\sim$ |  |  |  |  |  |
| (optional) Re                                                                                                    | (optional) Remarks about your order.                     |      |        |  |  |  |  |  |
|                                                                                                    |                                                          |      | $\sim$ |  |  |  |  |  |
| (1024)                                                                                                    |                                                          |      |        |  |  |  |  |  |
|                                                                                                    | Confirm and Submit the CC Order                          | ]    |        |  |  |  |  |  |
| -or-                                                                                                    |                                                          |      |        |  |  |  |  |  |
|                                                                                                    | Cancel and Return to Checkout                            |      |        |  |  |  |  |  |

If the 'Download Ordering Details' button is selected, a text file will be downloaded, allowing for copy/pasting of the order details into a form, file or Agency order writing system.

The completed delivery order should be emailed to SEWP (<u>sewporders@sewp.nasa.gov</u>) for processing and forwarded to the Contract Holder for fulfilment.

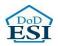

| SDEMO1129171600.tst - Notepad                                                                                                    | -      |        | ×   |
|----------------------------------------------------------------------------------------------------|--------|--------|-----|
| File Edit Format View Help                                                                                                    |        |        |     |
| Contract Holder:<br>Contract Number:<br>Total: \$                                                                                                    |        |        | ~   |
| Name: SEMP DEMO Phone Number: Email: Email: |        |        |     |
| Items                                                                                                    |        |        |     |
| CLIN: V3-Liferay,In-LR-8U-GDescription: Liferay Portal Enterprise Subscription. Gold Backup Server.Gold Software Support from 9:00am-6:00p<br>Part Number: LR-8U-G<br>Brand: Liferay, Inc.<br>Price per item:<br>Quantity: 1                                                                                                    | n,Paci | ific.A | nns |
| Total Price: \$                                                                                                    |        |        |     |
| If you require assistance regarding this order, please contact the SEWP Help Line via email at help@sewp.nasa.gov or call (301) 286-1478.                                                                                                    |        |        |     |
| Thank You,<br>The NASA SEMP Team                                                                                                    |        |        |     |
|                                                                                                    |        |        |     |
| ¢                                                                                                    |        |        | >   |

Once all purchasing has been completed, 'Log-Out' of the catalog.

#### 6. Points of Contact

## a. DOD ESI Contracting Office

|           | Procuring Contracting Specialist    | Alternate Point of Contact |
|-----------|-------------------------------------|----------------------------|
| POC       | Dennis Fellin (Contract Specialist) |                            |
| Telephone | dennis.fellin@navy.mil              |                            |
| Email     | 717-329-6588                        |                            |

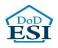

## b. Software Product Manager (SPM)

|           | Software Product Manager (SPM) | Alternate Point of Contact |
|-----------|--------------------------------|----------------------------|
| POC       | Jeanine Graff                  | Ray Orbeta                 |
| Telephone | -                              | -                          |
| Email     | jeanine.graff@navy.mil         | raymond.b.orbeta@navy.mil  |

#### c. Vendor Points of Contact

|           | Program Manager (PM) | PM Alternate         | Contracts Management | Sales & Ordering            |
|-----------|----------------------|----------------------|----------------------|-----------------------------|
| POC       | Kayla Hutson         | Michael Bekampis     | Kayla Hutson         | Sam Biesenbach              |
| Telephone | 703-709-7172         | 703-709-7172         | 703-709-7172         | 703-709-7172                |
| Email     | redhatdodesi@dlt.com | redhatdodesi@dlt.com | redhatdodesi@dlt.com | <u>redhatdodesi@dlt.com</u> |